# **Ich zeig's dir!**

Um zu erklären, wie ein Nutzer bestimmte Aufgaben erledigen kann, sollten Sie die Handgriffe vorführen. Perfekt geeignet sind spezielle Programme, die Bildschirmvideos aufzeichnen.

ACHIM WAGENKNECHT

W <sup>o kann ich den Bildschirmscho-</sup><br>Ther umschalten? Wie ging das<br>The Senutzerfragen wie diese beantworten o kann ich den Bildschirmschoner umschalten? Wie ging das mit dem Serienbrief in OpenOf-Admins meist schriftlich. Besser ist es, dem User die erforderlichen Handgriffe zu visualisieren, etwa in Form eines Videos. Der Aufwand ist nicht größer, da Sie die Arbeitsschritte ohnehin nachvollziehen müssen. Bildschirmvideos eignen sich aber auch für Schulungen und Werbezwecke. Um selbst Filme vom Linux-Bildschirm zu drehen, benötigen Sie das passende Tool. Linux Professionell hat vier Programme in der Praxis getestet.

## Drehbuch

Eine große Hilfe beim Drehen von Schulungsvideos ist ein stichpunktartiges Drehbuch, in dem alle Arbeitsschritte und der Sprechertext aufgeführt sind. Diese Art der Planung verhindert, dass die Videos oberflächlich wirken: Der Mauszeiger saust über den Desktop, Menüs klappen schnell auf und zu – der User ist meist überfordert.

#### xvidcap

Der Klassiker unter den Linux-Screenrecordern steht als Debian-Paket und im Quelltext zur Verfügung. Zur Aufzeichnung nutzt das Tool ffmpeg, den Ton zeichnet xvidcap an der OSS-Schnittstelle auf. Das Programm erzeugt Serien von Einzelbildern sowie Videos in den Formaten MPEG 1/4. Die Voreinstellungen für xvidcap regelt eine verborgene Datei im Home-Verzeichnis namens *.xvidcap.scf*. Einige der Einstellungen

lassen sich aber auch über die Bedienoberfläche zur Laufzeit steuern.

Im Test mokiert das Tool bei der Installation das Fehlen der Programmbibliothek *libpng.so.2*. Der Fehler lässt sich beheben, indem Sie eine Verknüpfung namens *libpng.so.2* auf die aktuelle Version der Bibliothek anlegen. Nach dieser Anpassung spielen Sie das Tool ein:

# rpm -i xvidcap-1.1.3-2.i386.rpm —nodeps

Die Option *nodeps* verhindert, dass Paket-Abhängigkeiten geprüft werden. In der Voreinstellung erzeugt xvidcap kein Video, sondern Einzelbilder. Das ändern Sie, indem Sie das Zielformat auf MPEG 1 oder 4 setzen. Xvidcap wird in zwei Versionen – KDE und GNOME – installiert. Nach dem Start klicken Sie auf das Fadenkreuz und ziehen ein Rechteck auf. Ein Klick auf den *Aufnahme*-Button genügt, um alles, was innerhalb der Markierung zu sehen ist, zu filmen.

# **DemoRecorder**

Das kommerzielle Produkt erzeugt die meisten Exportformate: MPEG 1, 2 und 4, AVI und Flash. Zudem ist der DemoRecorder das einzige Produkt, bei dem auch die Audio-Aufnahme reibungslos funktioniert. Nach dem Start erzeugt das Tool einen neuen Desktop innerhalb des Programmfensters. Das funktioniert im Test sowohl mit GNOME als auch mit KDE einwandfrei.

Das Programm kann auch OpenGL aufzeichnen. Da der DemoRecorder die 3D-

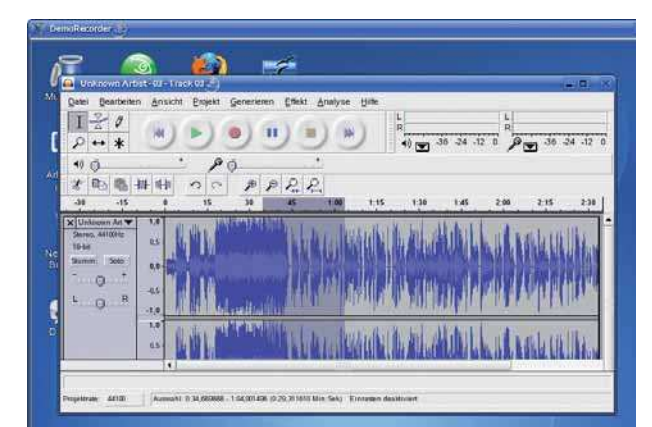

© 2006 JupiterImages Corporation

Funktionen aber per Software nachbildet, ist die Performance nicht zufriedenstellend.

Nachteil: Der DemoRecorder nimmt stets den ganzen Desktop auf, die Aufnahme kann nicht auf einzelne Fenster eingeschränkt werden. Um ein einzelnes Fenster aufzuzeichnen, müssen Sie es maximieren und die Kontrollleiste unter KDE ausblenden.

Die Aufnahmen werden zunächst in einem proprietären Format gespeichert, die nur DemoRecorder wiedergeben kann. Die Konvertierung in Standardformate erfolgt auf der Kommandozeile. Die entsprechenden Befehle dazu lauten wie folgt für Flash mit eingebautem Player:

demorec-to-flv-with-player eingabedatei ausgabedatei

Nur Flash:

demorec-to-flv eingabedatei ausgabedatei

AVI:

# demorec-to-avi eingabedatei ausgabedatei

Die Kommandos für MPEG 1, 2 und 4 folgen einer analogen Syntax.

#### vnc2swf

Der VNC-Server überträgt den grafischen Inhalt von X-Window-Sitzungen über eine TCP/IP-Verbindung. Das angestammte Einsatzgebiet ist somit die Fernwartung. Da vnc2swf aber auch in der Lage ist, Bildschirmfotos zu schießen und sie im Flash-Format auszugeben, können Sie das Tool auch zur Erzeugung von Videos einsetzen.

*Mächtig: DemoRecorder bietet die beste Soundaufnahme und die meisten Exportformate*

Für die Nutzung der Anwendung spricht die Plattformunabhängigkeit, so dass Sie Videos unter allen Betriebssystemen aufnehmen können, für die VNC-Server zur Verfügung stehen. Auch muss das Tool nicht zwingend auf dem Rechner laufen, dessen Bildschirm angefilmt werden soll.

#### Wink

Das Freeware-Programm ist für Linux und Windows erhältlich. Es zeichnet zunächst Einzelbilder auf, die sich in einem zweiten Arbeitsgang zu einer Flash-Animation verbinden lassen. Dank dieses Konzepts geht die Bedienung auch für weniger versierte Nutzer einfach vonstatten.

Interessant ist, dass Wink den Mauszeiger nicht direkt abfilmt, sondern lediglich die Koordinaten aufzeichnet. Daraus berechnet die Anwendung dann eine Mauszeiger-Animation mit möglichst weichen Bewegungen.

Wink wird per Script installiert. Das Einspielen klappt im Test nicht auf Anhieb. Erst nachdem die Tester eine Verknüpfung namens *libexpat.so.0* auf die aktuell installierte Version dieser Library anlegen, kann die Anwendung installiert werden.

Ebenfalls verbesserungswürdig: Im Test funktionieren die Hotkeys nicht. Mittels Mausklick lässt sich die Aufzeichnung jedoch problemlos starten. Für ein Bildschirmvideo mit fester Bildwiederholrate reicht dies aus. Eine aus willkürlich gewählten Einzelbildern zusammengesetzte Animation lässt sich ohne Nutzung der Hotkeys allerdings nur sehr schwer realisieren.

Deutlich besser, allerdings ausschließlich Windows-Benutzern vorbehalten: Unter dem Microsoft-Betriebssystem reagiert Wink auf  $D \cong B \times$  $\overline{\mathbf{x}}$ at FORTKING. ter (1981) States der 200<sup>1</sup> and and and and vnc2swf: Ready localhost:5901

*Veteran: Der Klassiker xvidcap zeichnet Bildschirmvideos zuverlässig auf, bietet aber wenig Komfort*

o

out.swf

Start.

 $\overline{\mathbf{x}}$ 

jeden Tastendruck und jeden Mausklick. Das Tool erzeugt in diesem Modus immer dann einen Screenshot, wenn in der Quellanwendung eine beliebige Taste gedrückt oder mit der Maus geklickt wird.

Nach der Aufzeichnung lässt sich die Animation auf vielfältige Art und Weise nachbearbeiten. Sie können beispielsweise Erklärungstexte in Form von Titeln, Sprechblasen oder Klebenotizen in die Animation einfügen oder überflüssige Screenshots löschen.

In der Praxis ebenfalls wichtig: Sie können für jedes einzelne Bild eine benutzerdefinierte Anzeigedauer festlegen. Ideal, um wichtige Bildschirmaktionen länger anzuzeigen. Auch ist es möglich, die Animation dahingehend zu konfigurieren, dass die Wiedergabe so lange stoppt, bis der Benutzer eine Schaltfläche anklickt. Die Aktionen, die beim Klick auf einen Button ausgeführt werden sollen, legen Sie selbst fest.

Das Ergebnis gibt Wink wahlweise im Flash-Format oder als Windows-EXE-Datei aus, so dass der Nutzer die von Ihnen erstellten Support-Videos auch auf einem Windows-PC abspielen kann.

*Plattformunabhängig: vnc2swf nimmt Bildschirmvideos vom VNC-Server auf*

SWF(Shape)

Die Erzeugung der Webseite mit eingebetteter Flash-Animation geht im Test mit Wink am schnellsten vonstatten.

#### Fazit

Trotz einiger Mängel ist Wink ideal, um Bildschirmvideos als Flash-Filme ins Netz zu stellen. Das Programm ist leicht zu bedienen und speziell darauf abgestimmt, interaktive Demos zu erzeugen. Auch erlaubt Wink als einziges Programm im Test, die Animationen zu bearbeiten und um Texte zu erweitern. Zudem lassen sich Animationen automatisch anhalten, so dass der Zuschauer einen Kommentar durchlesen kann.

Wer Bildschirmvideos in hoher Qualität auf DVD brennen will, kommt um Demo-Recorder nicht herum. Das Programm ist als einziges in der Lage, Videos in das DVDtaugliche MPEG-2-Format zu konvertieren. Auch AVI-Videos für Windows kann nur DemoRecorder exportieren.

# **Überblick: Tools zur Erzeugung von Videos**

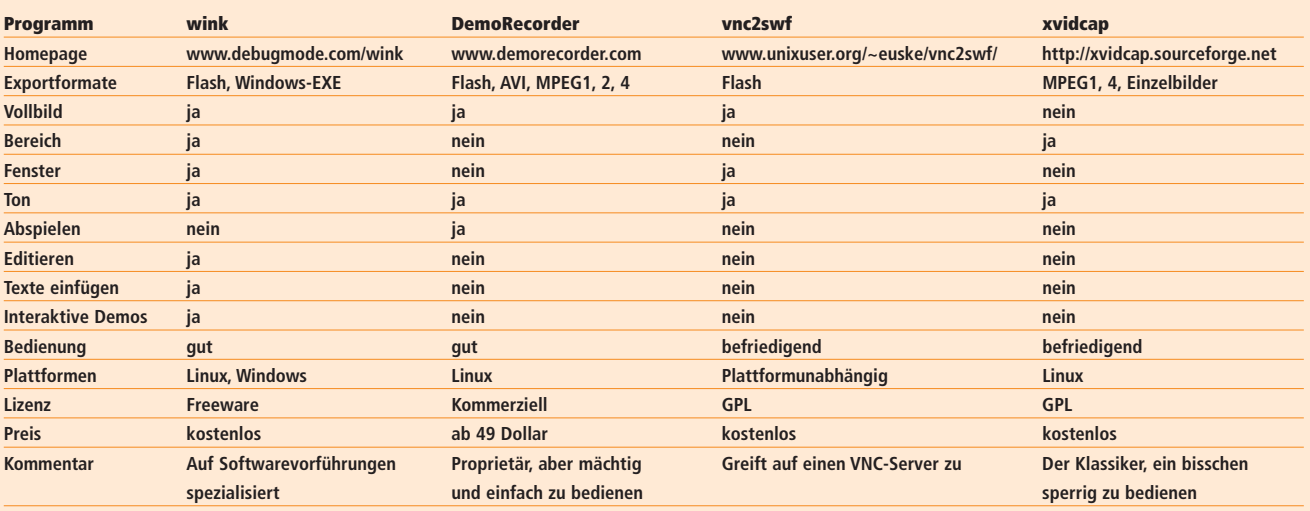